As a general rule of thumb, files sized around 1MB or higher and have image dimensions around 1000 pixels or higher will work for most print uses sized 11x17 or smaller.

## **Image Ratio Table**

(possible combinations)

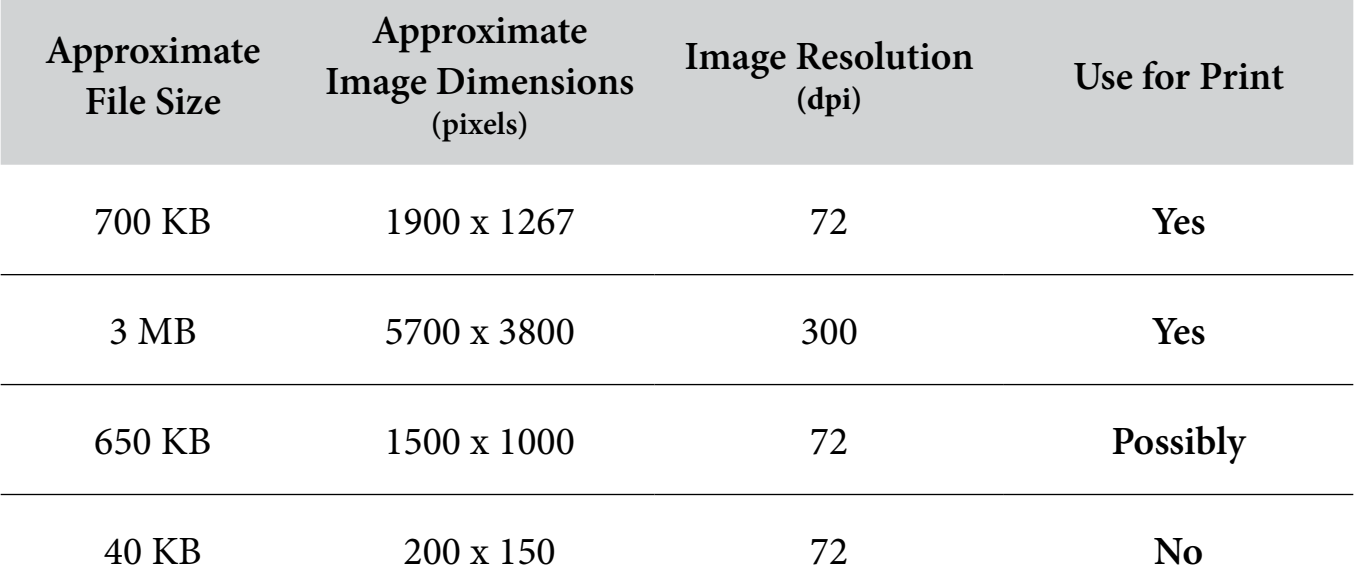

**PRO TIP**: Take your images at the highest possible quality. You can always save an image's resolution down but you can not save it up without losing quality.

Where to find this information:

PC Computer

- Select a jpg by clicking it just once to highlight the file, then right click and select Properties. In the general tab area you will see the files size.
- Go to the details tab, you will see the image dimension in pixels and the image resolution listed as dpi.

MAC Computer

- Press Command+J or pull down the View menu and choose "Show View Options"
- Select the checkbox next to "Show Item Info"
- The dimensions will show underneath the image icon.